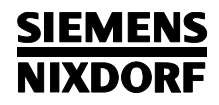

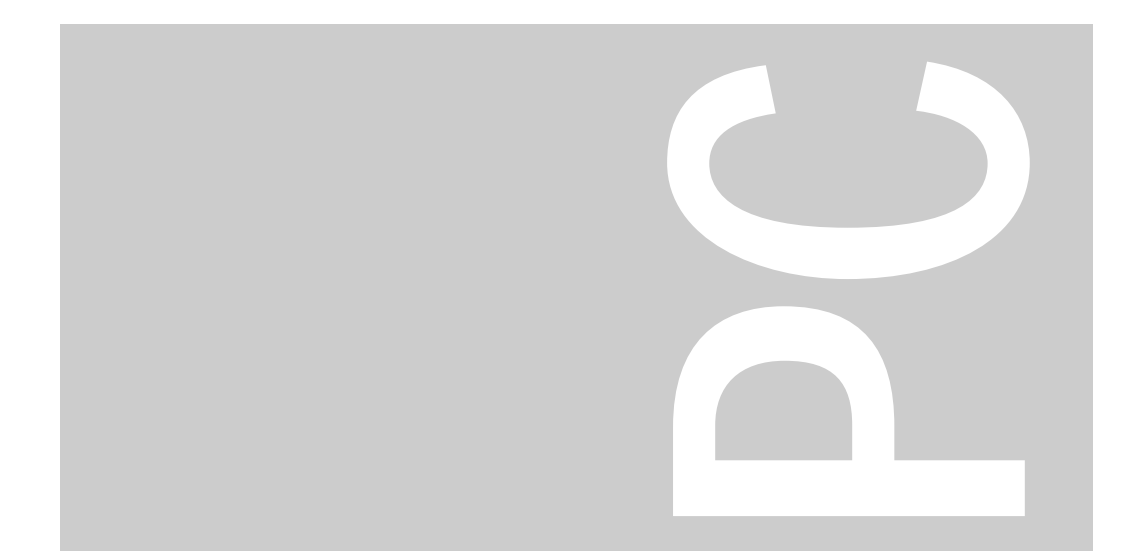

# System board

PCD-H, PCD-4LSX

Published by Siemens Nixdorf Informationssysteme AG Postfach 2160, W-4790 Paderborn Postfach 830951, W-8000 München 83

Order No.: *A26361-D756-Z120-1-7619*Printed in the Federal Republic of Germany AG 0593 05/93

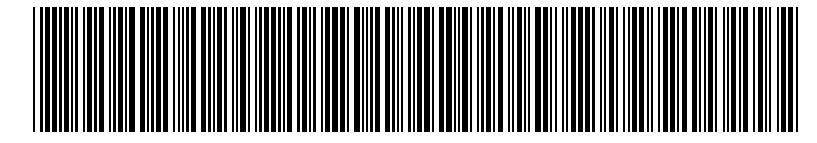

A26361-D756-Z120-1-7619

Technical Manual

### Is there

anything you want to tell us about this manual? Please send us your comments quoting the order number of the manual.

Siemens Nixdorf Informationssysteme AG Department BS2000 QM 2 Otto-Hahn-Ring 6 W-8000 München 83 Germany

Fax: (0 89) 6 36-4 04 43

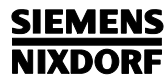

**System board** 

PCD-H, PCD-4LSX

**Technical Manual** 

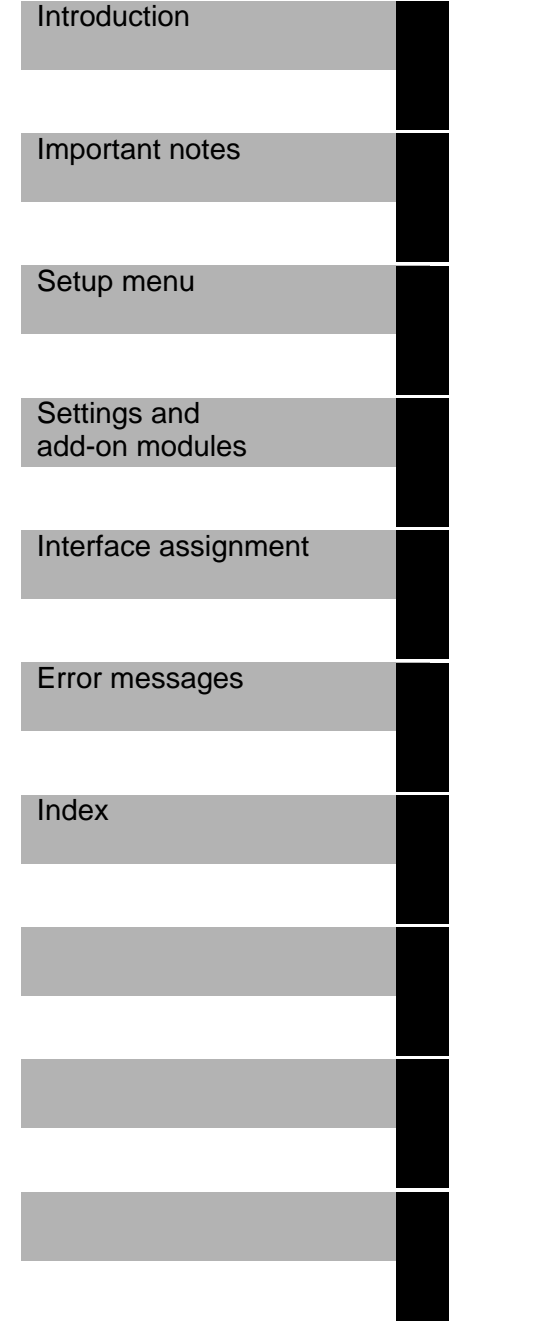

### Would you like to know more ...

#### ... about this product

... or about another aspect of information technology?

Our Training Centers will be glad to help. Siemens Nixdorf has Training Centers at strategic locations in Germany and more than 20 countries worldwide.

Please write to:

Siemens NixdorfArea Training Management Europe North 125-135 Staines Road, Hounslow, Middlesex, TW3 3JB United Kingdom

or callRon Johnson, Hounslow Tel.: .44 344 850 990Fax.: .44 344 850 991

Intel is a registered trademark, 80486SX, 80487SX, 80486DX, 80486DX2 and OverDrive are trademarks of Intel Corporation, USA.

Microsoft, MS and MS-DOS are registered trademarks and Windows is a trademark of Microsoft Corporation.

UNIX is a registered trademark of UNIX System Laboratories.

Copyright © Siemens Nixdorf Informationssysteme AG 1993

The reproduction, transmission or use of this documents or contents is not permitted without express written authority.

All rights, including rights created by patent grant or registration of a utility model or design, are reserved.

Offenders will be liable for damages. Right of technical modifications reserved.

## **Contents**

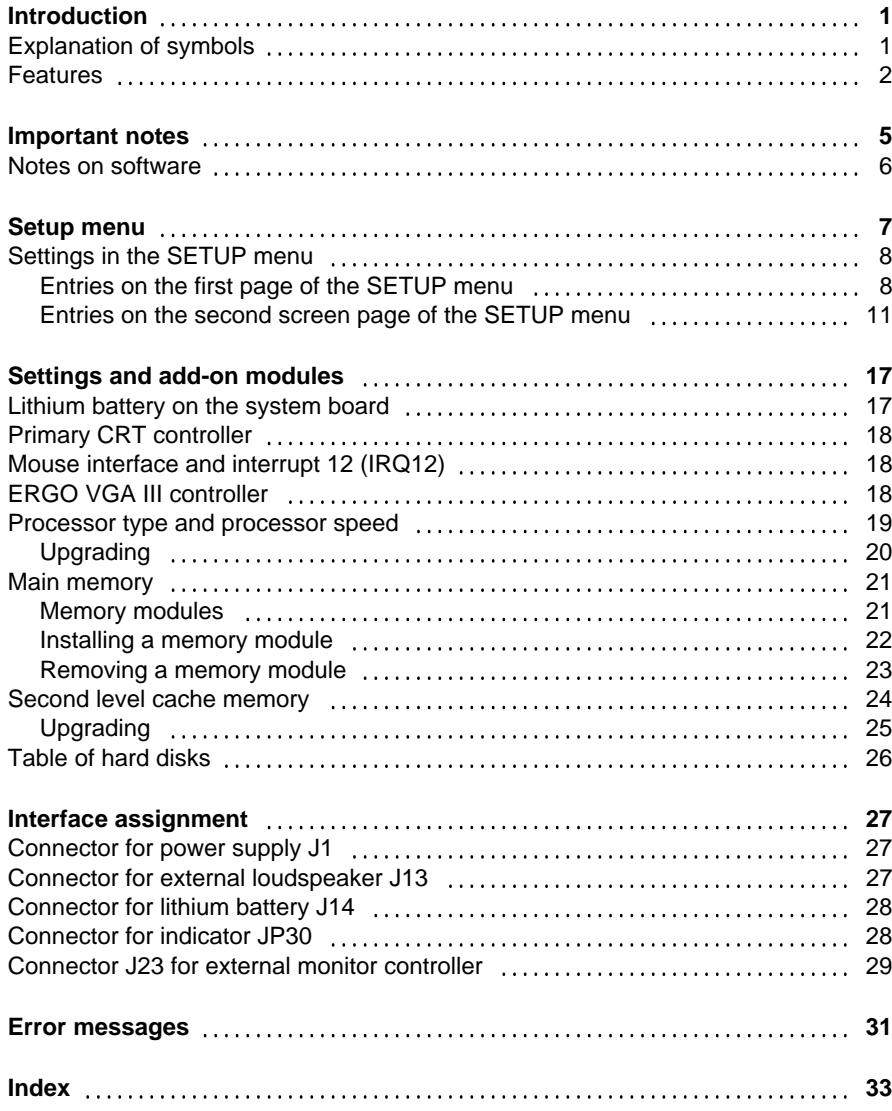

## **Introduction**

This description applies for the system boards with the processors 80486SX, 80486DX and 80486DX2.

### **Explanation of symbols**

The meanings of the symbols and fonts used in this manual are as follows:

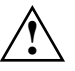

 Pay particular attention to texts marked with this symbol. Failure to observe this warning endangers your life, destroys the system, or may lead to loss of data.

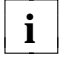

 $\mathbf{i}$   $\mathbf{j}$  This symbol is followed by supplementary information, remarks and tips.

- ▶ Texts which follow this symbol describe activities that must be performed in the order shown.
- This symbol means that you must enter a blank space at this point.

 $\Box$  This symbol means that you must press the Enter key.

Texts in this typeface are screen outputs from the PC.

**Texts in this bold typeface** are the entries you make via the keyboard.

*Texts in italics* indicate commands or menu items*.*

"Quotation marks" indicate highlighted text and names of chapters.

### **Features**

#### **80486SX**

– 32-bit microprocessor 80486SX/25 MHz or 33 MHz with 8 Kbyte internal cache memory (first level cache)

#### **80486DX**

– 32-bit microprocessor 80486DX/25 MHz or 33 MHz with integrated coprocessor and 8 Kbyte internal cache memory (first level cache)

#### **80486DX2**

– 32-bit microprocessor 80486DX2/50 MHz or 66 MHz with integrated coprocessor and 8 Kbyte internal cache memory (first level cache)

#### **Common features**

- Socket for Upgrade with 80487SX/25 MHz/33 MHz or ODP486/25 MHz/33 MHz
- Socket for 80486SX/33 MHz, 80486DX/25 MHz/33 MHz, 80486DX2/50 MHz/66 MHz or ODPR486/25 MHz/33 MHz
- Memory configuration: 4 Mbyte to 32 Mbyte RAM onboard
- Second level cache memory on the system board: 0 Kbyte, 64 Kbyte or 256 Kbyte
- Video memory on the system board: 1 Mbyte
- 114 Byte Setup memory in CMOS RAM
- 8-bit EPROM (128 Kbyte \* 8)
- Real-time clock/calendar with integrated battery backup
- Loudspeaker
- Floppy disk drive controller (up to 1.4 Mbyte format)
- ERGO VGA III controller
- Bus interface
- Connector for IDE hard disk drive
- Connector for floppy disk drive
- Connector for external monitor controller
- Connector for external loudspeaker
- Parallel interface
- 2 serial interfaces
- Mouse interface
- Keyboard port
- Monitor interface

 $\mathfrak{p}$ 

 **Introduction**

#### **Introduction**

#### **Possible screen resolution**

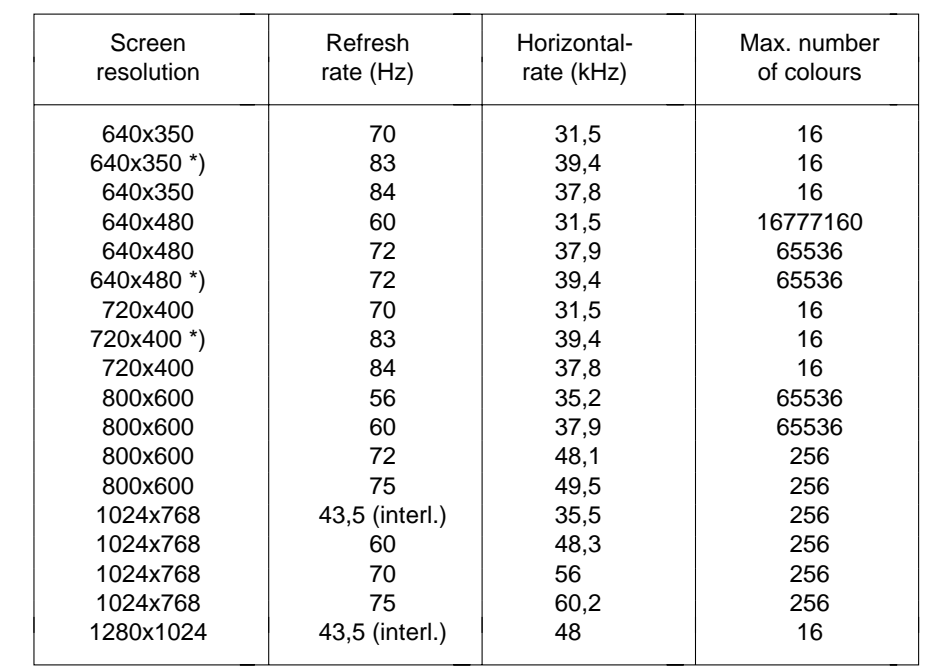

\*) = overscan

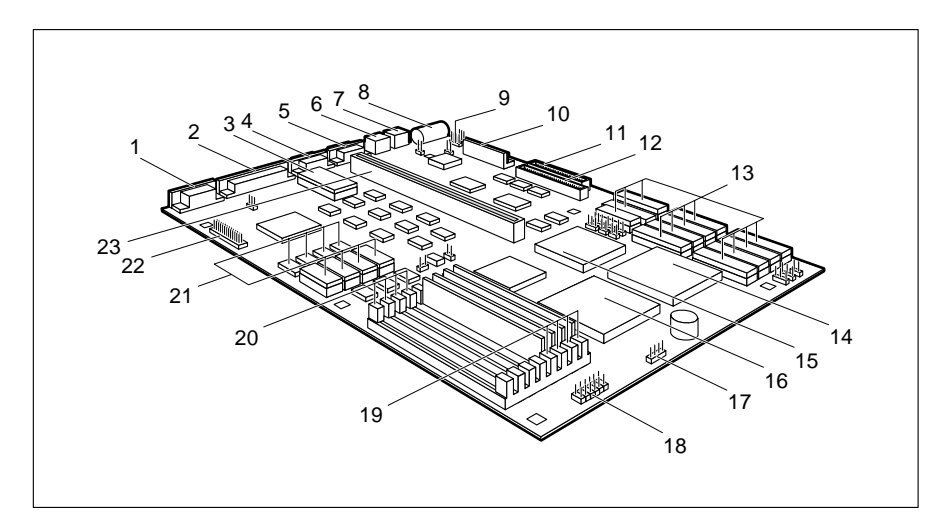

- 
- $2 =$  Parallel interface 80486DX2 or ODPR486
- 
- 
- 
- 
- 
- 
- $9 =$  Connector for lithium battery 21 = Video memory<br>  $10 =$  Connector for power supply  $22 =$  Connector for external
- $10 =$  Connector for power supply  $22 =$  Connector for external  $1 =$  Connector for floppy disk drive monitor controller
- $11 =$  Connector for floppy disk drive
- $12$  = Connector for IDE hard disk drive  $23$  = Bus interface
- 13 = Slots U48 U58 forsecond level cache memory
- $1 =$  Monitor interface 14 = Socket U1 for 80486sx, 80486bx,
- $3 =$  EPROM with BIOS  $15 =$  Solder location U3 for 80486sx
	-
- 4 = Serial interface (Ser 2) 16 = Socket U2 for 80487sx or ODP486<br>5 = Serial interface (Ser 1) 17 = Connector for external loudspeaker  $17$  = Connector for external loudspeaker
- 6 = Mouse interface 18 = Connector for indicator
- $7 =$  Keyboard port 19 = Memory bank 0 (J2 bis J5)
- $8 =$  Lithium battery 20 = Memory bank 1 (J6 bis J9)
	-
	-
	-
	-

### **Important notes**

**!**

Please note the information provided in the chapter "Safety" in the Operating Manual of the PC.

The lithium battery on the board may only be replaced by specialist technicians. There is a danger of explosion if this is not done properly. The lithium battery must be replaced with an identical battery or a battery type recommended by the manufacturer.

The lithium battery must be disposed of in accordance with local regulations on the disposal of special refuse.

Be sure to read this page carefully and note the information before you open the PC.

Modules with ESDs (**e**lectrostatic **s**ensitive **d**evices) may be identified by labels.

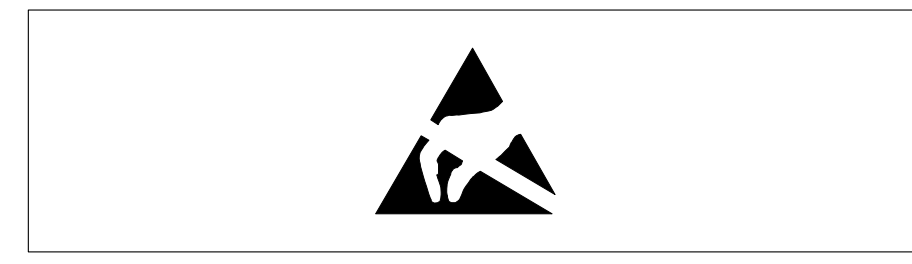

When you handle modules fitted with ESDs, you must observe the following points under all circumstances:

- When you handle modules fitted with ESDs, you must always discharge yourself (e.g. by touching a grounded object) before working.
- The equipment and tools you use must be free of static charges.
- Pull out the power plug before inserting or pulling out modules containing ESDs.
- Always hold modules with ESDs by their edges.
- Never touch pins or conductors on modules fitted with ESDs.

### **Notes on software**

#### **Program with time loops**

Problems can occur with programs in which time loops have been implemented through software loops. This applies in particular to older programs which were written for 8 MHz processors.

#### **SCO-UNIX on devices with 80486DX2/50 MHz/66 MHz processor**

If you upgrade the system board by adding an 80486DX2/50 MHz or 80486DX2/66 MHz upgrade processor, please note the following: If you use the 80486DX2/50 MHz or 80486DX2/66 MHz processors, the Adaptec-SCSI controller cannot be addressed under SCO-UNIX 3.2.4 and ODT 2.0.

To solve this problem, you can order from SCO a set of SLS **(Support Level Supplement)** floppies (consisting of 3 floppy disks) under the number **uod361**, free of charge, or contact SNI's spare parts service.

The problem no longer exists in the new releases of SCO-UNIX 3.2.4.2 and ODT 2.1.

There will be no support for older versions (SCO-UNIX versions lower than 3.2.4 and ODT versions lower than 2.0).

### **Setup menu**

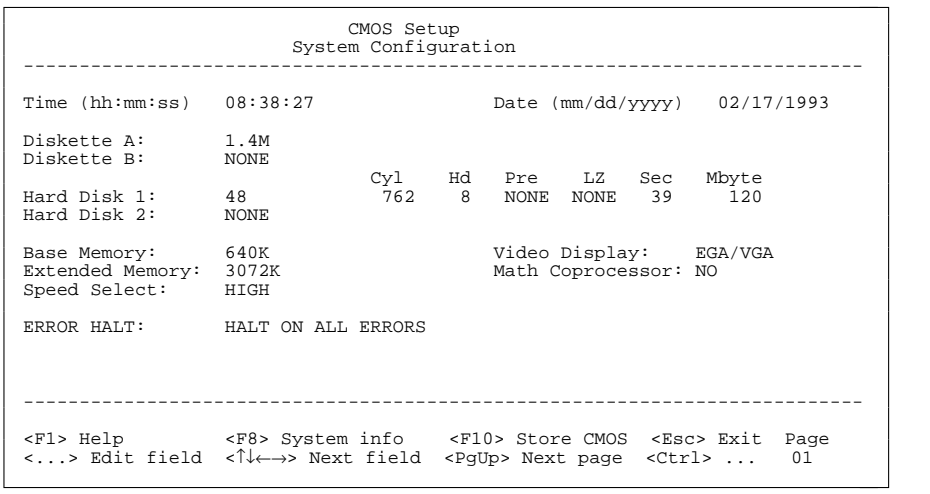

Example of the first screen page of a SETUP menu

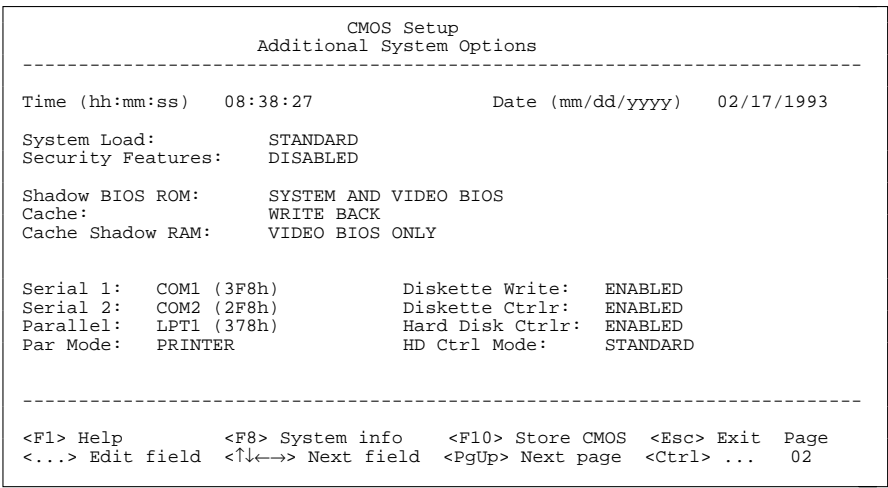

Example of the second screen page of a SETUP menu

### **Settings in the SETUP menu**

Settings and technical information about the configuration of your PC are displayed in the SETUP menu. How to call the SETUP menu and how to change the entries is described in the Operating Manual of the PC. A help text can be obtained for every input field by pressing the F1 function key.

The SETUP menu consists of the following screen pages: *System Configuration*, *Additional System Options* and *System Information*.

#### **Entries on the first page of the SETUP menu**

#### TimeDate

The field *Time* defines the time of the PC, the field *Date* defines the date of the PC. When changinging the entries use for *Time* the enty format *hh:mm:ss* (hours:minutes:seconds) and for *Date* the entry format *mm/dd/yy* (month/day/year).

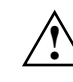

 If the fields *DATE* and *TIME* are frequently wrong after you switch off and on again, the battery is dead. Please apply in this case to the customer field service.

#### Diskette A

#### Diskette B

These two fields are used to specify what type of drive is installed. The possible settings are *360K*, *1.2M*, *720K*, *1.4M, 2.8M* und *NONE*.

Default entry for *Diskette A*:

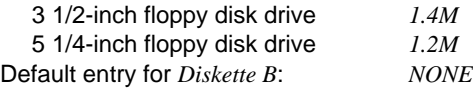

#### Hard Disk 1

#### Hard Disk 2

These two fields are used to indicate what type of hard disk is installed (see also chapter "Settings and add-on modules") Possible entries are *1* to *49* and *NONE*.

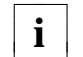

If the wrong hard disk type is entered, the system cannot be loaded. **i**

The entries for hard disk types *48* and *49* (*cylinders*, *head* etc.) must be keyed in via the keyboard.

Special entries for the hard disk type: Default for SCSI hard disk drives: *NONE*Default for ESDI hard disk drives: *1*

Default entry for *HARD DISK 1*: depends on hard disk installed Default entry for *HARD DISK 2*: *NONE*

#### Base Memory

This field indicates the amount of main memory available below 1 Mbyte.

#### Extended Memory

The field *Extended Memory* indicates the memory area whose address space starts at 1 Mbyte.

#### Video Display

The type of monitor connected is entered in this field. Possible entries are *EGA/VGA*, *COLOR 40*, *COLOR 80*, *MONO*.

Default entry: *EGA/VGA*

#### Math Coprocessor

In this field the system enters whether a coprocessor is installed.

#### **Setup menu**

#### Speed Select

This entry allows you to define the system speed after system startup. Possible entries are *HIGH* (e.g. 33 MHz with the 80486DX/33 MHz) or *LOW* (8 MHz).

Default entry: *HIGH*

#### Error Halt

This entry defines whether command execution is to be interrupted if an error is detected during the self-test. Available options are:

#### HALT ON ALL ERRORS

This means that command execution is interrupted each time an error is detected during the self-test.

#### NO HALT ON ANY ERRORSCommand execution is not interrupted.

NO KEYBOARD ERROR HALT

Command execution is not interrupted in the event of a keyboard error.

#### NO DISK ERROR HALT

Command execution is not interrupted in the event of floppy or hard disk errors.

#### NO KEYBOARD OR DISK HALT

Command execution is not interrupted in the event of keyboard, floppy disk or hard disk errors.

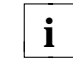

10

The default setting should only be changed in special applications.

Default entry: *HALT ON ALL ERRORS*

#### **Entries on the second screen page of the SETUP menu**

#### Time

**Date** 

The second screen page of the SETUP menu displays also the time and the date of your PC.

#### System Load

This entry enables you to inhibit loading of the operating system from floppy disk. The following options are available:

#### **STANDARD**

The operating system is loaded from floppy disk and from the hard disk.

DISKETTE LOCK

The operating system can only be loaded from the hard disk.

Default entry: *STANDARD*

#### Security Features

This field allows you to define a password to prevent access to the data in your PC. The following options are available:

#### DISABLED

No passwords are in effect.

#### SYSTEM AND Setup LOCK

The SETUP menu and operating system are protected by passwords.

#### Setup LOCK

The SETUP menu is protected by a password.

#### KEYBOARD AND Setup LOCK

The SETUP menu is protected and the keyboard and the mouse are locked by passwords.

#### CHANGE PASSWORD

This option is displayed only if a password has already been defined. It enables you to alter the password.

Default entry: *DISABLED*

#### Shadow BIOS ROM

Part of the operating system (System BIOS) is resident in an EPROM. How fast this part of the program runs is determined by the fairly slow EPROMs. The entry in this field enables you to copy the BIOS to the fast RAM after powering up. This shortens the runtimes of these program sections and enhances PC performance (speed).In the same way you can copy the Video BIOS to the RAM.

Memory areas for the *SHADOW BIOS ROM*:

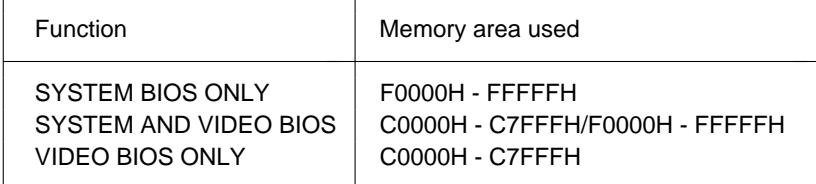

The following entries are possible:

SYSTEM AND VIDEO BIOSSystem BIOS and Video BIOS are copied.

SYSTEM BIOS ONLYSystem BIOS is copied.

VIDEO BIOS ONLYVideo BIOS is copied.

Default entry: *SYSTEM AND VIDEO BIOS*

#### Cache

If a processor with an internal cache memory is plugged into the system board, the cache input field and the cache memory function are available.

In the input field, you can determine whether a part of the main memory is mapped in the high-speed cache memory (SRAM). Program runs and data accesses can be executed much more quickly in this way.

The following entries are possible:

#### *WRITE BACK*

The function is switched on (quicker access to the cache memory than with WRITE THROUGH).

#### *WRITE THROUGH*

The function is switched on.

#### *DISABLED*

The function is disabled.

Neither the first level cache memory (in the processor) nor the second level cache memory (inserted) can be used.

If the access time is too short for application programs, you must<br>**i** disable the function disable the function.

Default entry: *WRITE BACK*

#### Cache Shadow RAM

#### Condition:

In the cache field, *WRITE BACK* or *WRITE THROUGH* must be set and the selected memory segments must be *copied to the RAM with the Shadow BIOS ROM* function!

With this input field, you can select ROM segments which will be mapped in the cache memory in addition to the main memory segments.

The following entries are possible:

*SYSTEM BIOS ONLY*System BIOS is mapped in the cache memory.

*VIDEO BIOS ONLY*Video BIOS is mapped in the cache memory.

*SYSTEM AND VIDEO BIOS*System BIOS and video BIOS are mapped in the cache memory.

*DISABLED*The function is disabled.

Default entry: *VIDEO BIOS ONLY*

#### **Setup menu**

#### Serial 1

The serial interface SER1 can be set here.

Possible settings: *COM1 (3F8h)*, *COM3 (3E8h)*, *DISABLED*.

#### COM1 (3F8h)

The serial interface SER1 is set to addresses 3F8h and IRQ4.

#### COM3 (3E8h)

The serial interface SER1 is set to addresses 3E8h and IRQ4.

#### DISABLEDThe serial interface SER1 is off.

Default entry: *COM1 (3F8h)*

#### Serial 2

14

The serial interface SER2 can be set here.

Possible settings:

#### COM2 (2F8h) The serial interface SER2 is set to address 2F8h and IRQ3.

#### COM4 (2E8h) The serial interface SER2 is set to address 2E8h and IRQ3.

#### DISABLEDThe serial interface SER2 is off.

Default entry: *COM2 (2F8h)*

#### Parallel

The parallel interface PAR can be set here.

Possible settings:

#### LPT1 (378h)

The parallel interface PAR is set to address 378h and IRQ7.

#### LPT3 (3BCh)

The parallel interface PAR is set to address 3BCh and IRQ7.

#### DISABLED

The parallel interface PAR is off.

Default entry: *LPT1 (378h)*

#### Par Mode

You can define here whether the parallel interface PAR can only send, or both send and receive.

Possible settings:

#### PRINTER

The parallel interface PAR can only send.

#### **BIDIRECTION**

Additional software enables the parallel interface PAR to send and receive.

Default entry: *PRINTER*

#### Diskette Write

This field allows you to define whether floppy disks can be written and deleted. Possible entries:

ENABLEDFloppy disks can be read, written or deleted.

DISABLED

Floppy disks can be read only.

Default entry: *ENABLED*

#### **Setup menu**

#### Diskette CTRLR

This field allows you to disable the diskette controller on the system board. Possible entries:

#### ENABLED

The diskette controller on the system board is on.

#### DISABLED

The diskette controller on the system board is off.

Default entry: *ENABLED*

#### Hard Disk CTRLR

This field allows you to disable the hard disk controller on the system board. Possible entries:

ENABLEDThe IDE hard disk controller on the system board is on.

#### DISABLEDThe IDE hard disk controller on the system board is off.

Default entry: *ENABLED*

#### HD Ctrl Mode

16

With this input field, you can set the transmission speed of the IDE hard disk. If the integral IDE hard disk drive does not support this function, select the *STANDARD* entry.

#### Possible entries:

**STANDARD** Normal transmission speed.

#### IDE HIGH SPEED

High transmission speed. This setting is supported by most hard disks with a disk buffer of four KBytes or more.

#### Default entry: *STANDARD*

### **Settings and add-on modules**

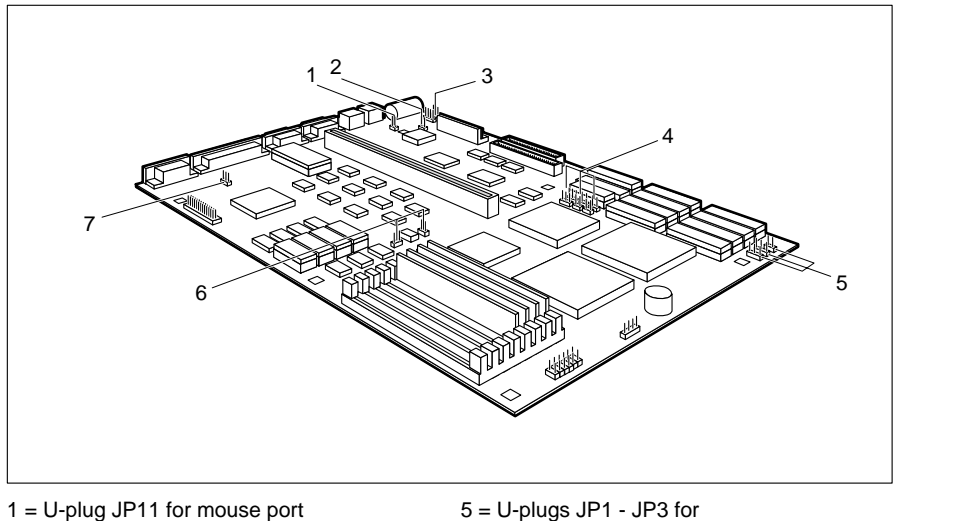

- $2 = U$ -plug JP10 for primary Processor type
- $3 = U$ -plug JP8 for lithium battery system speed
- 4 = U-plug JP12 JP17 for 7 = U-plug JP25 for 7 = U-plug JP25 for 9 second level cache memory second level cache memory
- $CRT$  controller  $6 = U$ -plugs JP5 and JP6 for

### **Lithium battery on the system board**

You can disable the lithium battery on the system board with the JP8 U-plug. If the lithium battery is disabled, the data in the CMOS RAM is deleted.

Lithium battery enabled  $=$  U-plug JP8 set to 1-2 Lithium battery disabled  $=$  U-plug JP8 set to 2-3

Default setting: U-plug JP8 set to 1-2 = Lithium battery enabled

### **Primary CRT controller**

If there are two integral screen controllers, set the primary screen controller with the JP10 U-plug.

Monochrome CRT controller = U-plug JP10 not inserted Color CRT controller = U-plug JP10 inserted

Default setting: U-plug JP10 inserted = Color CRT controller

### **Mouse interface and interrupt 12 (IRQ12)**

You can switch the mouse interface on or off with the JP10 U-plug. If the mouse interface is switched on, interrupt 12 (IRQ12) is used for the mouse.

Mouse interface and IRQ12 enabled = U-plug JP11 inserted Mouse interface and IRQ12 disabled = U-plug JP11 not inserted

Default setting: U-plug JP11 inserted = mouse interface and IRQ12 enabled

### **ERGO VGA III controller**

You can enable or disable the ERGO VGA III controller on the system board with the JP25 U-plug.

ERGO VGA III controller enabled = U-plug JP25 inserted ERGO VGA III controller disabled = U-plug JP25 not inserted

#### Default setting:

U-plug JP25 inserted = ERGO VGA III controller enabled

#### **Settings and add-on modules**

### **Processor type and processor speed**

There are three sockets on the system board for the processor:

- U1 the processor is inserted
- U2 the processor is inserted (upgrade)
- U3 the processor is soldered onto the board

Depending on the processor type used, the U-plugs JP1 to JP3 are inserted differently. Depending on the processor speed, the U-plugs JP5 and JP6 are inserted differently.

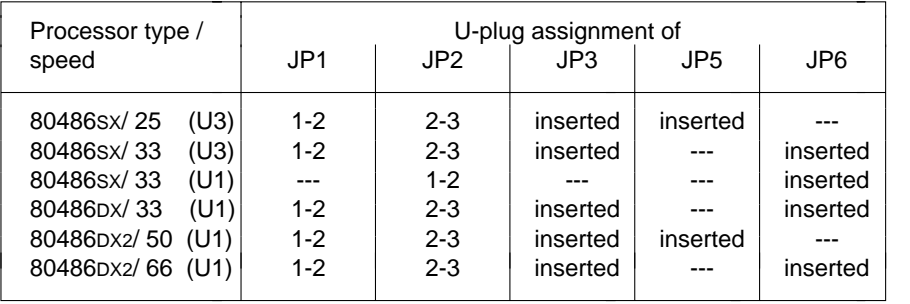

--- = not inserted

#### **Upgrading**

You can upgrade the system board by simply plugging in the processor.

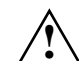

 Note the mounting location of the chip when you plug in the new processor! If you upgrade a 33 MHz processor with a coprocessor or OverDrive processor for 25 MHz, you must pull the JP6 U-plug and insert the JP5 Uplug.

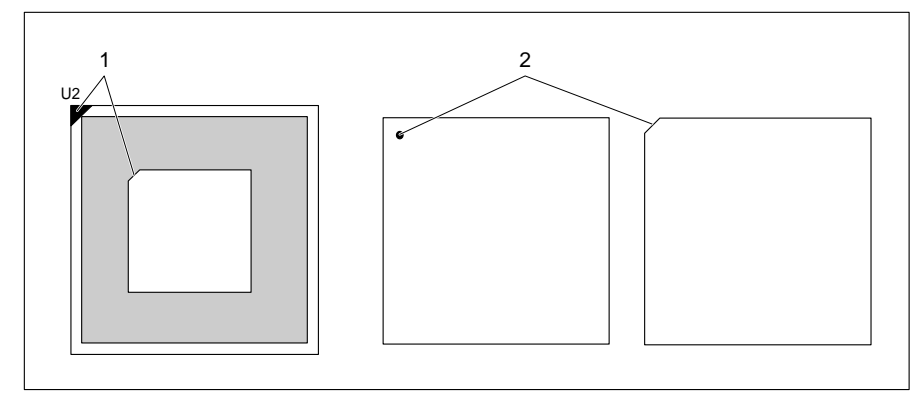

 $1 =$  Mark on socket

2 = Mark on the top of the processor

 $\triangleright$  Insert the new processor in such a way that the mark on the processor matches the mark on the socket.

#### **Upgrading a 80486SX/25**

 Insert the 80487SX-25 coprocessor or the OPD486-25 OverDrive processor in the U2 socket.

#### **Upgrading a 80486SX/33**

▶ Plug the OverDrive processor OPD486-33 into the upgrade socket U2.

#### **Upgrading a 80486DX/33**

20

▶ Plug the OverDrive processor OPD486-33 into the upgrade socket U2.

For other upgrade options, please contact our customer service.

### **Main memory**

8 locations (J2 to J5 = Bank 0; J6 bis J9 = Bank 1) are available on the system board for connecting memory modules.

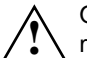

Only the upgrade levels and slots listed in the table are permissible for the memory configuration.

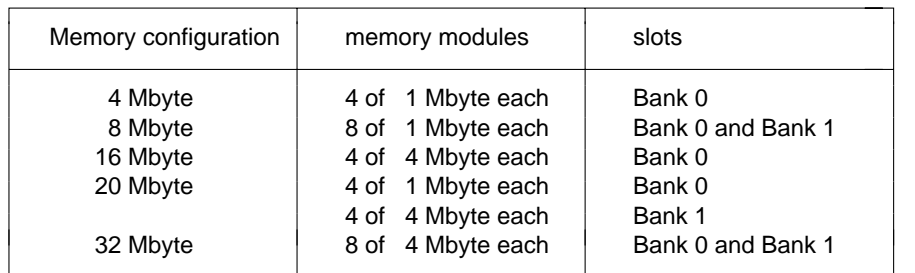

#### **Memory modules**

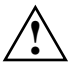

You may only use quick memory modules (Access time = 70 nsec or less)!

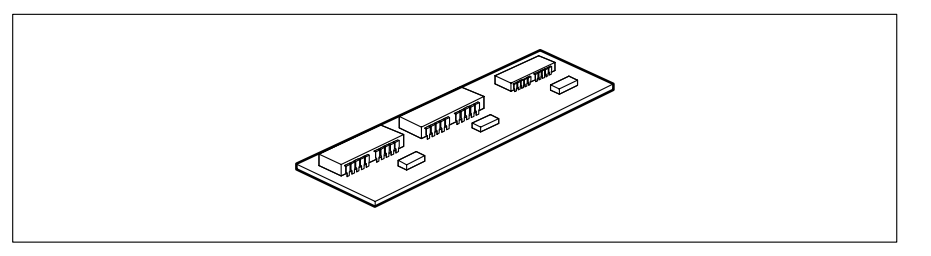

Memory module with 1 Mbyte

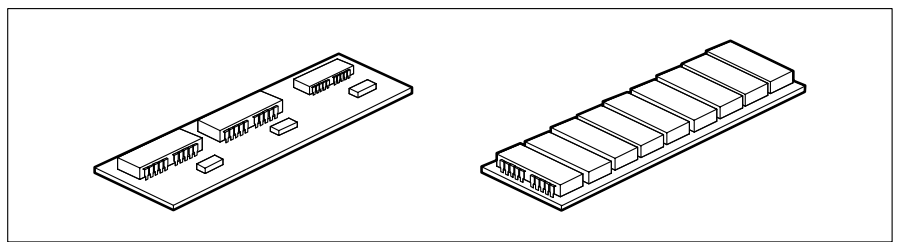

Memory modules with 4 Mbyte

#### **Installing a memory module**

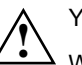

 You may not insert different memory modules in one bank. When using only 4 memory modules they must be inserted in bank 0 (J2 to J5).

Install the memory module in such a way that the components side faces the inside of the system unit.

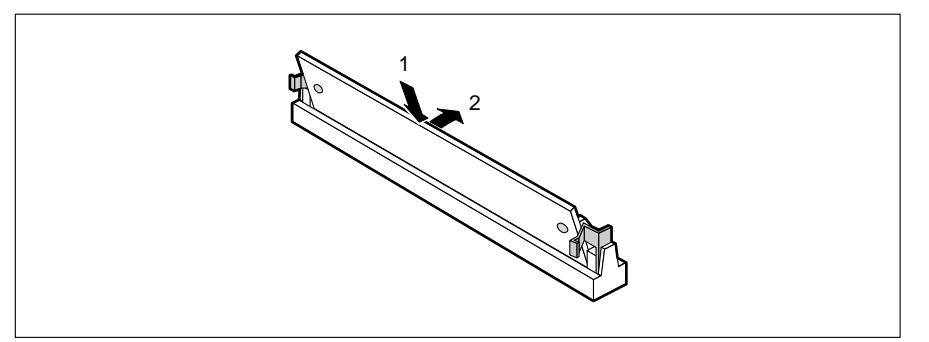

- $\blacktriangleright$  Plug the module into its slot at a slanting angle (1).
- $\triangleright$  Tilt the module back until it snaps into place (2).

#### **Removing a memory module**

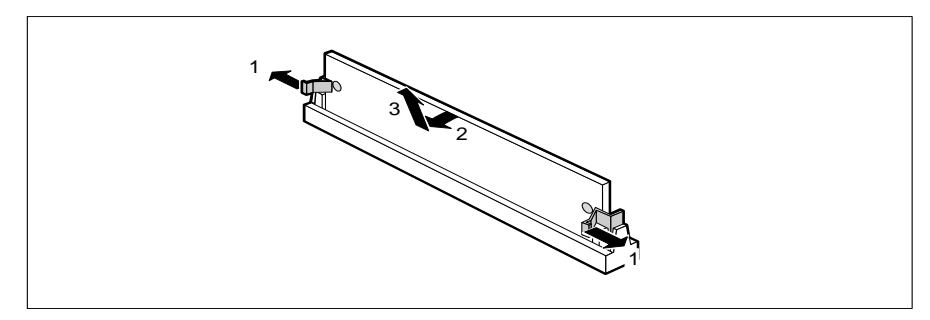

- $\triangleright$  Force the plastic holders carefully outward at left and right (1).
- $\triangleright$  Tilt the module forward (2) and pull the module off upward (3).

### **Second level cache memory**

The second level cache memory can be 0 Kbytes, 64 Kbytes, 128 Kbytes or 256 Kbytes in size. There are 11 sockets on the system board (U48 to U58) for incorporating the SRAM components.

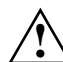

Information on which SRAM components you can use is available from your sales office or the customer service.

Only the SRAM components and sockets listed in the table below are permissible for the configuration of the second level cache memory.

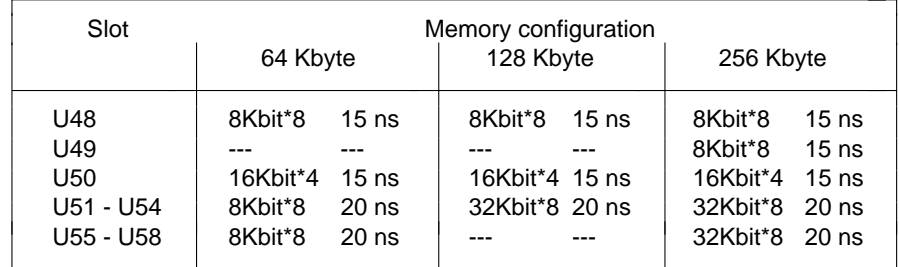

 $--$  = not inserted

Depending on the configuration of the second level cache memory, the U-plugs JP12 to JP17 are inserted differently.

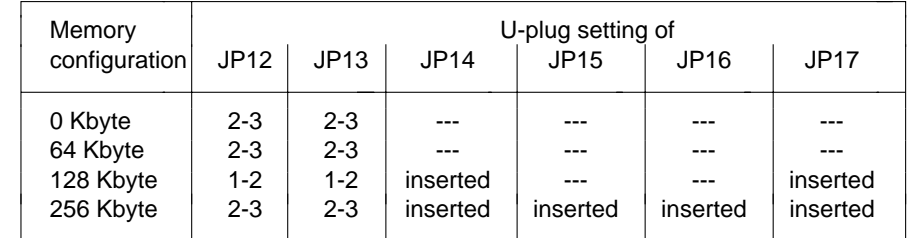

 $--$  = not inserted

You should set the following in the SETUP menu in order to be able to use the second level cache memory completely:

- *Speed Select: HIGH*
- *Shadow BIOS ROM: SYSTEM AND VIDEO BIOS*
- 
- *Cache: WRITE BACK*
- *Cache Shadow RAM: VIDEO BIOS ONLY*

#### **Upgrading**

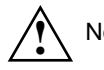

Note the location of the SRAM chip when you plug in SRAM chip!

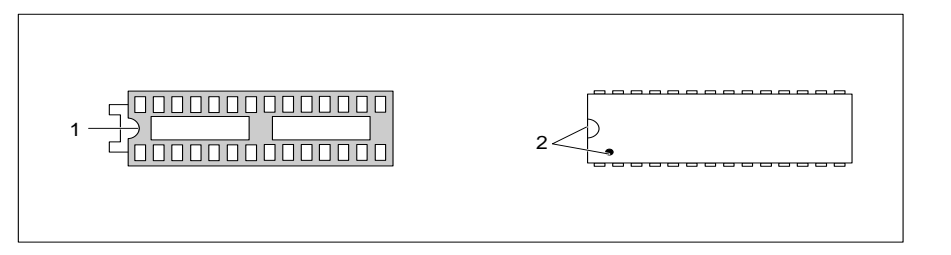

- 1 = Mark on socket
- 2 = Mark on the top of the SRAM component
- **Insert the SRAM component in such a way that the mark on the SRAM** component matches the position of the mark on the socket.
- ▶ Set the U-plugs JP12 to JP17 in accordance with the memory configuration.
- ▶ Set the recommended entries in the SETUP menu.

### **Table of hard disks**

This table lists the different types of hard disk.

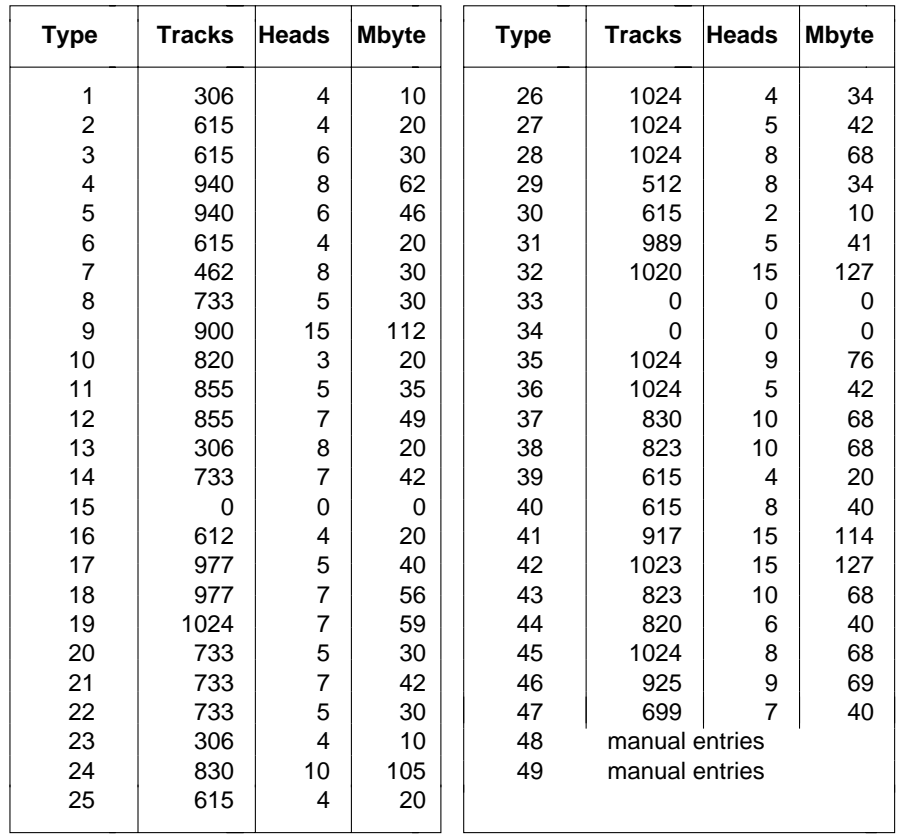

**i** Special entries:

26

 Default for SCSI hard disk drive: *NONE*Default for ESDI hard disk drive: *1*

### **Interface assignment**

The assignment of the standard interfaces is described in the technical manual of the PC (section "Technical data").

### **Connector for power supply J1**

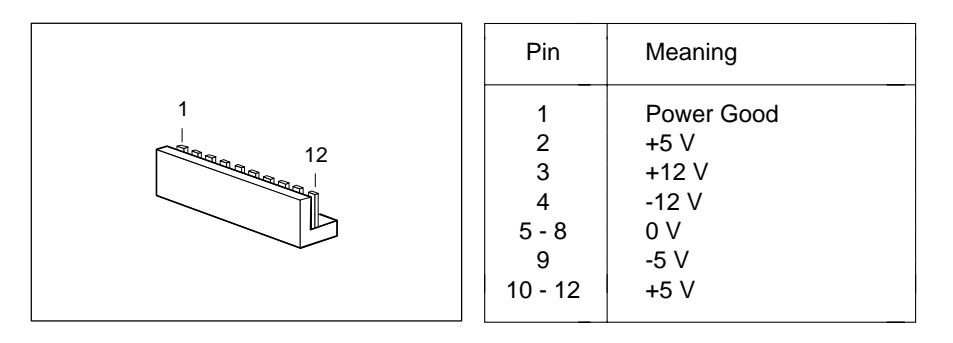

### **Connector for external loudspeaker J13**

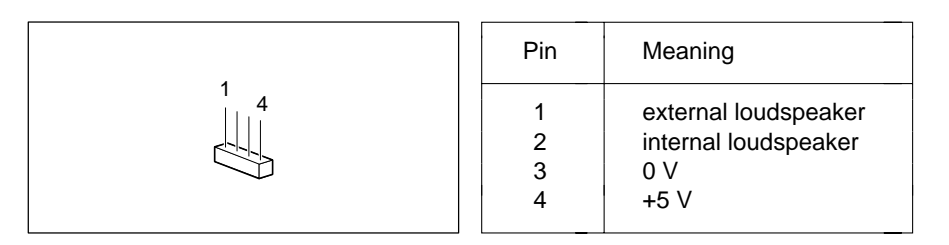

### **Connector for lithium battery J14**

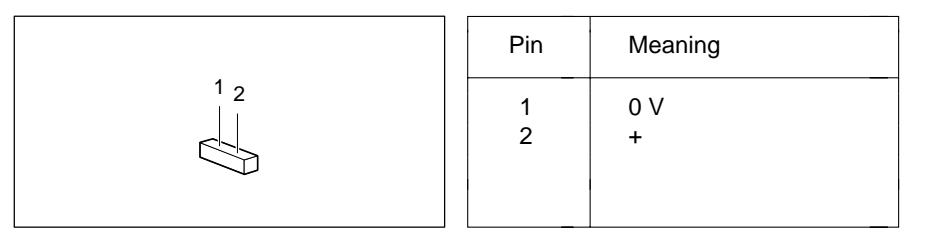

### **Connector for indicator JP30**

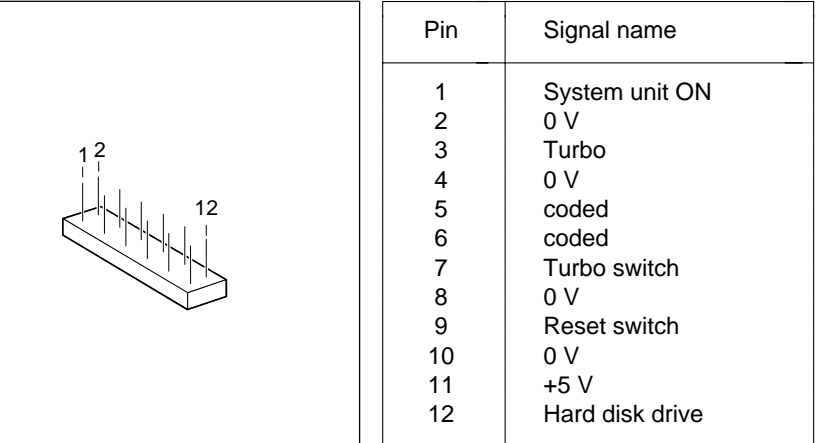

### **Connector J23 for external monitor controller**

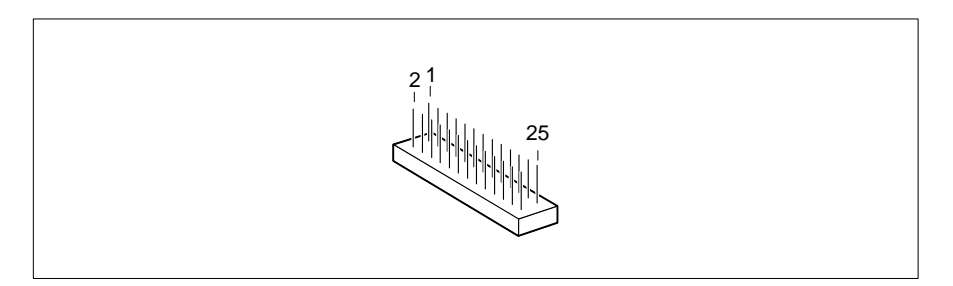

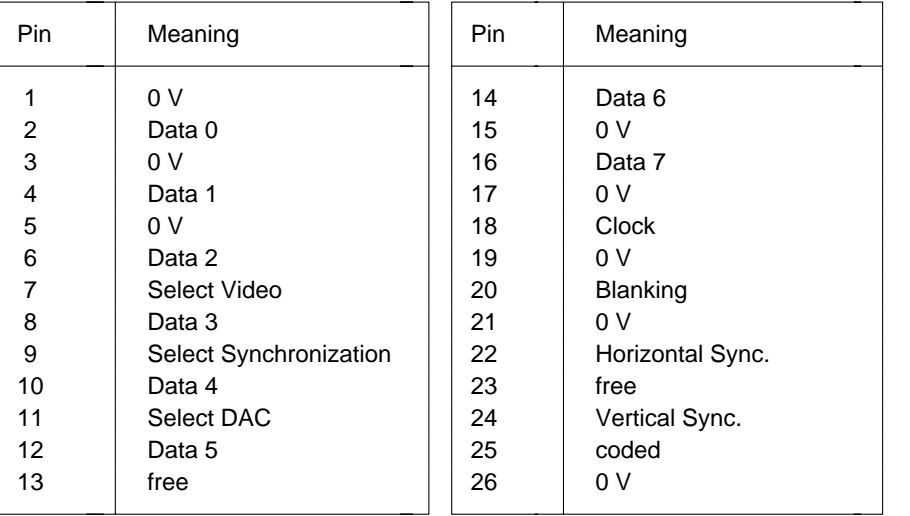

### **Error messages**

This chapter contains the error messages generated by the system board.

- Access Denied System Halted You have entered an illegal password 3 times. Restart the PC.
- Access to Setup Denied Press Any Key to Continue You have entered an illegal password 3 times. Press any key.
- CMOS RAM ERROR, CHECK BATTERY/RUN Setup Check all the entries in the setup menu. If this error occurs each time the PC is powered up, contact your customer field service.
- DISK BOOT FAILURE, INSERT SYSTEM DISK AND PRESS ENTER Insert the operating system floppy disk in the drive and press the Enter key. Check the entries for the floppy and hard disk types in the setup menu.

#### DISKETTE DRIVES OR TYPES MISMATCH ERROR - RUN Setup

Check the drive type entered in the *Diskette* field of the setup menu and also the connections for the floppy disk drive.

ERROR ENCOUNTERED INITIALIZING HARD DRIVE

Check the hard disk type entered in the *Hard Disk 1* and *Hard Disk 2* fields of the setup menu and also the connections and U-plugs on the hard disk drive.

ERROR INITIALIZING HARD DISK CONTROLLERContact your customer field service.

FLOPPY DISK CNTRLR ERROR OR NO CNTRLR PRESENT

Check the entry in the *Diskette* field of the setup menu and also the connections and U-plugs on the floppy disk drive.

Incorrect Password

You have entered an illegal password. Enter the password again and press the Enter key.

IO PARITY ERROR - SYSTEM HALTEDRestart your PC. Should the error recur, contact your customer field service.

#### KEYBOARD ERROR OR NO KEYBOARD PRESENT

Check whether a key is sticking and whether the keyboard is connected correctly.

MATH COPROCESSOR ADDED/REMOVED - RUN Setup Call up the setup menu and confirm with the **F10** and **F5** keys the entry in the *COPROCESSOR INSTALLED* field.

- MEMORY PARITY ERROR AT AA:SSSS:OOOO FOUND FFFF EXPECTED EEEERestart your PC.
- MEMORY SIZE ERROR RUN Setup Call up the setup menu and confirm with the **F10** and **F5** keys the entries in the *Base Memory* and *Extended Memory* fields.
- MEMORY VERIFY ERROR AT AA:SSSS:OOOO FOUND FFFF EXPECTED EEEERestart your PC.
- Passwords entered do Not MatchYou have confirmed an illegal password. Enter the password again and press the Enter key.

RAM PARITY ERROR. CHECKING FOR SEGMENT ADDRESS ...OFFENDING SEGMENT: SSSSRestart your PC.

- RAM PARITY ERROR. CHECKING FOR SEGMENT ADDRESS ...OFFENDING ADDRESS NOT FOUNDRestart your PC.
- REAL TIME CLOCK ERROR RUN Setup Call up the setup menu and enter the correct time in the *Time* field.

REFRESH TIMING ERRORContact your customer field service.

Security Features Not Changed - Press Any ey to Continue You have confirmed an illegal password 3 times. No password is assigned. Press any key.

VIDEO EQUIPMENT CONFIGURATION ERROR - RUN Setup

The entry in the *Video Display* field of the setup menu is incorrect. Correct the entry or the U-plug for the primary monitor.

### **Index**

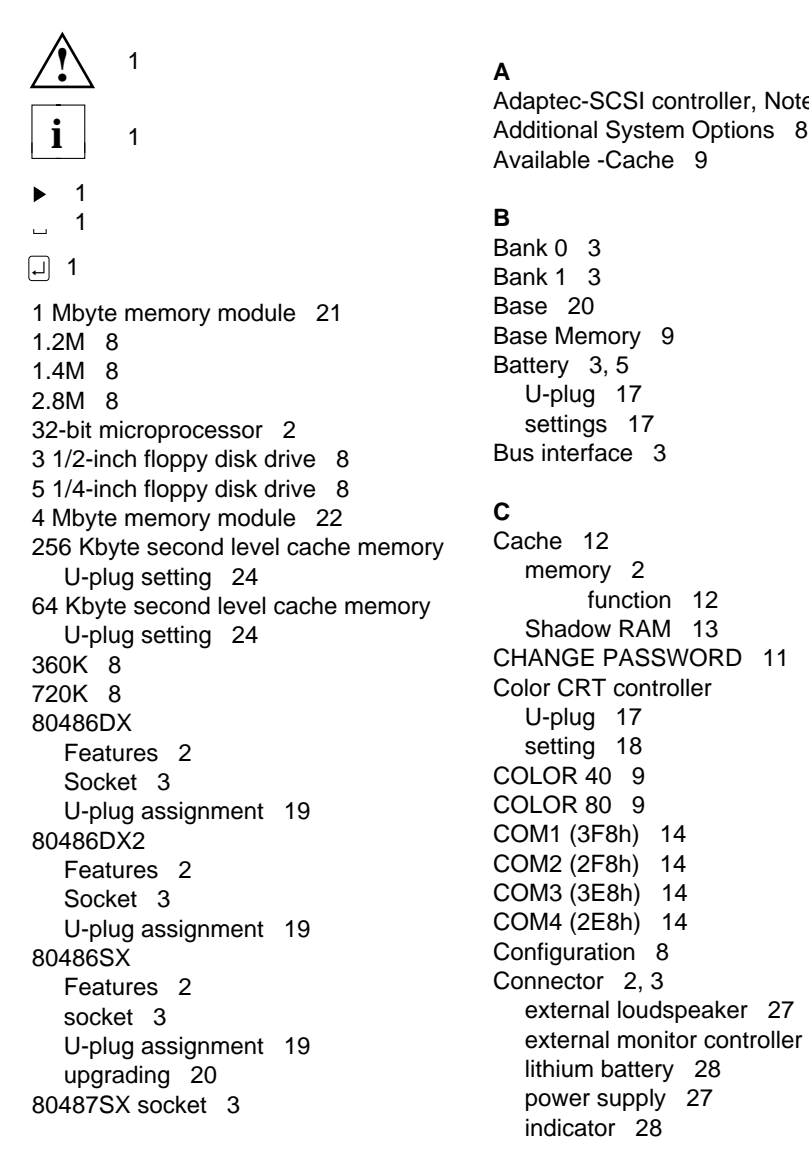

### **A**

Adaptec-SCSI controller, Notes 6 Available -Cache 9

### **B**

 $Rank 0.3$  Bank 1 3Base Memory 9 Battery 3, 5 U-plug 17

### **C**

 CHANGE PASSWORD 11 Color CRT controller U-plug 17 setting 18 COLOR 40 9<br>COLOR 80 9 COM1 (3F8h) 14 COM2 (2F8h) 14 COM3 (3E8h) 14 Configuration 8 Connector 2, 3 external loudspeaker 27 U-plug assignment 19 external monitor controller 29<br>upgrading 20 external monitor controller 29 power supply 27 indicator 28

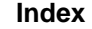

Connector for **Entries** on the IDE hard disk drive 3 EPROM with BIOSfor power supply 3 U-plug 17 Connector **disable 18** J1 27 enable 18J13 27 switch off 18J23 29 ErrorJP30 28 Halt 10Controller 16 messages 31 hard disk 16 **ESD** modules 5 socket 2 Explanation of Courier 1 fonts 1 bold 1 symbols 1

#### **D**

Date 8 battery, Connector 3 lithium battery on the system board 17 DISABLED 11, 13, 14, 15 Features system board 2 controller 16 Floppy disk drive, CTRLR 16 Connector 3 LOCK 11 type 8 Write 15 **Fonts, meanings** 1 Diskette A 8 Frequencies 2 Diskette B 8 Function key F1 8

34

EGA/VGA 9 Handle modules with ESDs 5Enable ERGO VGA III controller 18 Hard ENABLED 13 Disk 1 9 Enlarging Disk 2 9 main memory 21 second level cache memory 25

external monitor controller 3 first screen page, SETUP menu 8 external loudspeaker 3 second screen page, floppy disk drive 3 SETUP menu 11 indicator 3 4 = .i.Serial interface (Ser 2) 3 lithium battery 3 ERGO VGA III controller, J14 28 ERGO VGA III interface 3Coprocessor 9 ESDI hard disk drive 9, 26 Extended Memory 9 External Disable loudspeaker, Connector 3, 27 ERGO VGA III controller 18 monitor controller, Connector 3, 29

#### **F**

Diskette First screen page, SETUP menu 7

#### **E H**

**Index**

Hard disk JP8 17 controller 16 JP10 17, 18 CTRLR 16 JP11 17, 18 HD Ctrl Mode 16 JP25 17, 18 Heads 26 JP30 28Help text 8 hh:mm:ss 8HIGH 10 Keyboard port 3

#### **I L**

IDE hard disk LED Connector 3controller 16 Lithium battery 3, 5 transmission speed 16 Connector 28 drive Connector 3 U-plug 17 Important notes 5 on the system board, Indicator, Connector 3, 28 disable 17 Installing switch on 17 the processor 20 LOW 10 Interface assignment 27 LPT1 (378h) 15 J1 27 LPT3 (3BCh) 15 J13 27J14 28J23 29 Main memory, 21 JP30 28 enlarging 21 Interfaces 2, 3 Math Coprocessor 9 Internal cache memory 2 Mbyte 26 IRQ3 14 Meanings of IRQ4 14 fonts 1IRQ5 15 symbols 1 IRQ7 15 Memory,

#### **J**

types 26 JP12 to JP17 17, 24

#### **K**

memory module 22 Loading of the operating system 11

#### **M**

Mark 20 bank 0 (J2 bis J5) 3 bank 1 (J6 bis J9) 3 J1 27 internal cache memory 2 J2 to J5 Socket 3 main memory 21 J6 to J9 Socket 3 second level cache memory 2, 24 J13 27 Setup memory 2 J14 28 video memory 2 J23 29 Memory configuration JP1 to JP3 17, 19 main memory 21 JP5, JP6 17, 19 Second level cache memory 24, 25

1 Mbyte 21 J1 27 4 Mbyte 22 J13 27 installing 22 J14 28 removing 23 J23 29 Memory modules 21 JP30 28 MM/DD/YY 8 Plug in location Modules with ESDs 5 Bank 0 3 Monitor interface 3 Bank 1 3 MONO 9 Ports 2 Monochrome CRT controller, **Positioning processor** 20 setting 18 **Primary CRT controller,**<br>
puse interface 3 **Primary CRT** controller, Mouse interface 3 and IRQ12, setting 18 set 18 Processor switch off 18 positioning 20 switch on 18 speed, 2 Mouse port, U-plug 17 U-plug 17

#### **N**

NO DISK ERROR HALT 10 U-plug 17 NO HALT ON ALL ERRORS 10 upgrading 20 NO HALT ON ANY ERRORS 10 Processor upgrading 20 NO KEYBOARD ERROR HALT 10 Programs with time loops 6 NO KEYBOARD OR DISK HALT 10NONE 8Notes on software 6 RAM 13

#### **O**

ODP486 socket 3 BIOS 12 ODPR486 socket 3Operating system, loading 11 OverDrive processor Socket 2 SCO-UNIX, Notes 6

#### **P**

Pages, SETUP menu 7 SETUP menu 7 Par Mode 15 SCSI hard disk drive 9, 26 Parallel 15 enlarging 25 interface 3 U-plug 17 interface PAR, setting 15 settings 24 Performance 12 upgrading 25

Memory module **Pin** assignment U-plug 17 Power supply Connector 3, 27 upgrading 20 Processor type,

#### **R**

Removing memory module 23 ROM 13

#### **S**

Screen memory 2 Screen pages, 8 PAR setting 15 Second level cache memory 2, 24

**Index**

**T**

Second screen page, SETUP menu 7 Slots U48 - U58 for Security Features 11 Second level cache memory 3 SER 1, setting 14 Socket 20 SER 2, setting 14 Coprocessor 2 Serial 1 14 OverDrive processor 2 Serial 2 14 Bank 0 3 Serial interface Bank 1 3 (Ser 1) 3 J2 to J5 3 SER1, setting 14 J6 to J9 3 SER2, setting 14 U1 for 80486SX, 80486DX, Set processor type 19 80486DX2 or ODPR486 3 Setting U2 for 80487SX or ODP486 3 battery 17 upgrade 2 Color CRT controller 18 Sockets 3 ERGO VGA III controller 18 Solder location U3 for 80486SX 3 JP8 17 Speed Select 10 JP10 18 SRAM 12JP11 18 STANDARD 11JP25 18 Switch off monochrome CRT controller 18 interrupt 12 18 primary CRT controller 18 IRQ12 18 processor type 19 and the lithium battery second level cache memory 24 on the system board 17 Setting serial interface mouse interface and IRQ12 18 SER1 14 screen controller 18 SER2 14 Switch on Setting interrupt 12 18 system speed 19 IRQ12 18 the parallel interface PAR 15 lithium battery Settings 17 on the system board 17 of the U-plugs 17 mouse interface and IRQ12 18 Setup Setup screen controller 18 LOCK 11 Symbols, meanings 1 menu 8 SYSTEM AND Setup LOCK 11 SETUP menu, entries on the SYSTEM AND VIDEO BIOS 12, 13 first screen page 8 SYSTEM BIOS ONLY 12, 13 second screen page 11 System SETUP menu, and the configuration 8 first screen page 7 Information 8 screen pages 7 Load 11 second screen page 7 System speed, 10 Setup memory 2 setting 19 Shadow BIOS ROM 12

#### Table of hard disks 26 Upgrading Texts in second level cache memory 25 bold typeface 1 80486SX 20 italics 1 main memory 21 typewriter fonts 1 Upgrading processor Time 8 speed 20 loop programs 6 type 20 Tracks 26Transmission speed, IDE hard disk 16 Type 26 VIDEO BIOS 12 of floppy disk drive 8 VIDEO BIOS ONLY 12, 13 of hard disk 9 Video**U**U-plug assignment 80486DX 1980486DX2 19 Write protection 15 80486SX 19U-plug JP8 17JP8 for lithium battery JP10 18JP10 for primary CRT controller 17 JP11 18JP11 for mouse port 17 JP12 - JP17 forsecond level cache memory 17

ERGO VGA III controller 17

second level cache memory 24

JP1 - JP3 for Processor type 17

JP5 and JP6 for system speed 17

JP25 18JP25 for

U-plug setting

U-plugs 17

U1 socket 3 U2 socket 3U3 socket 3

38

JP1 to JP3 19

JP5, JP6 19 JP12 to JP17 24

U48 to U58 sockets 3

 Upgrade socket 2 **V**

Display 9 memory 2, 3

#### **W**